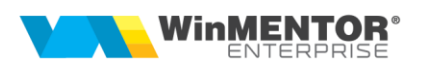

# **Avantaje WinMENTOR ENTERPRISE®**

### **I. Facilități noi în operarea datelor comparativ cu WinMENTOR®**

- 1. **Interfața și opțiunile din meniu sunt aproape identice cu cele din WinMENTOR**; orice operator de la facturare trece în maxim o zi de la **WinMENTOR** la **WinMENTOR ENTERPRISE**.
- 2. **Tehnologia Oracle de gestionare a bazelor de date** reprezintă de multă vreme superlativul în materie de viteză, scalabilitate și fiabilitate.
- 3. Permite accesul simultan la baza de date a unui **număr mare de utilizatori, oriunde ar fi ei în lume**, cât timp există o conexiune la internet, chiar și de viteză mică.
- 4. **Baza de date nu mai este împărțită pe luni**. Pentru valabilitatea datelor la nivel de lună se folosesc "Intervale de valabilitate a datelor".
- 5. **Structura datelor și mecanismele Oracle permit eliminarea pericolului de apariție a stocurilor negative sau a documentelor cu legături pierdute**.
- 6. **Mecanismele tranzacționale** (datele implicate într-o tranzacție, să zicem, facturi de ieșire) **sunt pe disc: fie sunt toate și sunt coerente, fie nu sunt deloc** (corespondența este strictă). Astfel, nu este necesară opțiunea de verificare coerență date.
- 7. **Integritatea referențială** este menținută prin mecanisme Oracle, astfel încât nu se pot șterge coduri care sunt deja folosite.
- 8. **Jurnalul contabil nu mai poate fi denaturat**. Valorile calculate, cu oricâte zecimale au fost la momentul salvării documentului, sunt reținute și nu se mai recalculează decât la Modific/Salvez sau la opțiune directă de Refacere jurnal.
- 9. **Refacere rapidă jurnal (prelucrare paralelă)**: opțiune de refacere jurnal, care are ca specific prelucrarea tipurilor de documente în paralel, deschizând câte o instanță de lucru cu serverul pentru fiecare tip, astfel încât viteza de execuție crește considerabil. Pentru apelarea acesteia din Service > Avarie, este nevoie ca în același director în care se găsește **WMEnterprise** să existe **WMEPipeServer.exe**, cu aceeași versiune ca a executabilului principal.
- 10. **Înregistrările contabile se pot împărți pe centre de cost**. Aceste centre de cost se pot selecta pe orice tip de document. De asemenea, se pot completa centrele de cost de pe liniile documentelor pe Termene de plată/încasare, fiind reținute la nivel de obligații; centrele de cost se preiau apoi pe liniile de stingere din trezorerie (casă/bancă).
- 11. În momentul în care se consideră că o lună este încheiată, balanța contabilă valabilă în acel moment poate fi salvată și păstrată ca **balanță-etalon**. Această opțiune se găseste în Liste > Mentor > Contabile și se numește "Fixare balanță-etalon pe luna curență". Salvarea balanței-etalon

se face și automat la tipărirea unei balanțe generate pe toată firma. Astfel, în cazul în care, din diverse motive, se va redeschide luna respectivă, la reînchiderea acesteia se va compara automat balanța-etalon cu cea rezultată la momentul respectiv. De asemenea, după generarea listei Balanța contabilă pe toată firma (nu pe subunități) și pe luna respectivă, se poate opta pentru compararea balanței curente cu cea etalon. Ca rezultat al acestei comparații, va fi furnizată o situație cu diferențele rezultate și una cu documentele care au cauzat aceste diferențe; aceste situații se pot lista și se poate exporta și nota contabilă de diferențe.

- 12. Se poate genera **balanța contabilă pe o perioadă din timpul anului;** tot timpul, soldul inițial va fi cel aferent lunii ianuarie din anul selectat.
- 13. Lucrul pe subunități permite "izolarea" completă a unei subunități în cadrul firmei, asemănător lucrului cu sateliţi. Fiecare document aparține unei anume subunități și nu se pot mișca în același document stocuri între subunități diferite. Vizualizarea documentelor și listarea se face, de asemenea, la nivel de subunitate. Utilizatorii care au drepturi speciale pot vedea tot ansamblul, indiferent de subunitatea documentelor deja introduse.
- 14. Lucrul cu subunități permite înregistrarea de tranzacții pe o subunitate, dar în numele alteia, generând astfel **înregistrări contabile pe subunități**:
	- cheltuieli/venituri din documente de intrare, ieșire, trezorerie, compensări, note contabile diverse;
	- plăţi/încasări/compensări de documente emise pe o subunitate și stinse pe altă subunitate.
- 15. Pentru a se putea genera liste contabile pe subunități (fișe de cont, balanțe), **soldurile inițiale și rulajele precedente se pot împărți pe subunități**.
- 16. Se poate lucra cu mai multe firme care formează un **Holding**. Toate firmele din holding au nomenclatoare, plan de conturi, setări de funcționare și setări contabile comune. Listele se pot genera pe firme sau pe tot holdingul. La fel și situațiile contabile și Declarația 394.
- 17. În **nomenclatorul de subunităţi** se poate seta "**Mod editare jurnale TVA"** cu valorile: Conform constantei "Mod editare jurnale TVA", Lunar sau Trimestrial. Setarea aceasta are efect doar asupra jurnalelor de TVA și asupra tipului implicit pe declarațiile 300 și 394.
- 18. La adăugare sau creare analitice noi, în planul de conturi principal se pot importa conturi noi, apărute în planul contabil standard.
- 19. **Blocarea lunilor** reprezintă o opțiune disponibilă pentru efectuarea de service pe lunile blocate, fără a afecta operatorii, care pot lucra în continuare pe lunile neblocate. Pe luni blocate se pot efectua operațiuni de Închidere/Deschidere luni, Refacere jurnal, Fixare solduri/stocuri. În lista de luni de lucru, cele blocate sunt afișate pe fundal roșu.
- 20. Se pot **crea luni în avans** (ulterioare lunii curente a sistemului), dar la

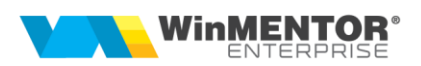

intrarea în program, acestea nu se văd în lista de alegere luni. După intrarea pe o lună anterioară sau identică lunii curente a sistemului și pe o anumită subunitate, la o nouă selecție de luni, se poate opta și pentru o lună în avans care este marcată cu fundal roșu (ca la lunile blocate pentru service). În lunile în avans se pot introduce orice fel de tranzacții.

- 21. Opțiunea **Navigator documente** este apelabilă atât din meniul Liste cât și din Date. Cu ajutorul acestei facilități se poate urmări parcursul unui document, începând de la comanda care precedă documentul, până la plata/încasarea acestuia. Sistemul de trasabilitate oferă utilizatorului posibilitatea de a ști, în orice moment, intrările în stoc, livrările, comenzile, contractele, plățile sau încasările legate de un anumit document de intrare/ieșire. Opțiunea se poate apela cu click-dreapta în secțiunea Liste, iar în secțiunea de Date se poate apela din view-ul mare, prin poziționarea pe o anumită înregistrare și apăsarea butonului Navigator sau, dacă documentul este în editare, cu F2 și apoi butonul Navigare. Se pot asocia între ele documente care să se poată ulterior urmări pe navigator.
- 22. Opțiunea **Istoric modificare document** este disponibilă pe view-urile mari și pe **WME Action Center** (F2).
- 23. **Alertele** permit generarea și trimiterea de rezultate ale unor interogări a bazei de date conform unui orar, prin intermediul email-ului, mesajelor sau task-urilor. Există câteva tipuri de alerte predefinite, dar utilizatorii au și posibilitatea de a crea noi tipuri de alertă, conform necesitaților lor, cu ajutorul limbajului SQL. Pe mail se pot trimite rezultatele și în format HTML și XLS.
- 24. **WinMENTOR ENTERPRISE** oferă utilizatorilor posibilitatea de a trimite notificări de tip text din Alerte și pe SMS, pe lângă notificările deja existente (prin task-uri, mesaje interne WME și email). Această funcționalitate este disponibilă în modulul AdminJobs.
- 25. **Procedurile de actualizare date** oferă posibilitatea de a importa proceduri predefinite sau de a crea proceduri noi de actualizare date, cu ajutorul limbajului SQL. Actualizarea datelor se poate realiza în baza unui orar stabilit de către utilizator.
- 26. Se pot memora modificările efectuate de utilizatori pe orice câmp din baza de date, folosind opţiunea **Urmărire modificări**.
- 27. Macheta **Blocare stocuri** permite modificarea stării articolelor din stoc. Un utilizator poate modifica starea unui lot din "Liber" în "Blocat" pentru a nu putea fi vândut. Dacă în urma analizelor se stabilește că lotul corespunde din punct de vedere calitativ, se poate debloca stocul. Status-ul articolelor se poate schimba și automat prin proceduri *de actualizare,* în funcție de termenul de valabilitate al articolului respectiv și de **restricționările sezoniere de perisabilități** care se introduc ca zile limită de distribuție – *shelf life* – pe sezoane, în nomenclatorul de articole.
- 28. **Info stoc**: opțiune disponibilă pe view-ul mic de articole, dar și prin dublu-click pe imaginea de fundal din modulul Date. Aduce, în funcție de opțiunile selectate, stocul detaliat, rezervările, stocul altor subunități și

calculează previzionatul la o anumită dată.

- 29. Se pot defini **promoții** la vânzare, dar și la achiziție (pentru verificarea respectării condițiilor contractuale), sub formă de preţuri speciale, discount-uri sau articole promoționale (cadou). Acestea se pot defini pentru anumite articole, clase de articole, combinaţii de articole (opţional Promo/pachet Promo) sau pentru toate articolele și se aplică în anumite condiții de cantitate/valoare sau necondiționat. Promoțiile clienți se aplică și pe bonurile de retail, transmiterea de la firma bază la firma retail făcându-se prin sincronizare.
- 30. Se pot defini "**Punctaje clienţi**" pe intervale de valabilitate, având ca efect acumularea de puncte, respectiv posibilitatea de utilizare a acestora pe bonurile de emulare/retail, pentru partenerii specificati în nomenclator ca fiind cu "Fidelizare".
- 31. **Oricărui document i se pot asocia unul sau mai multe fișiere externe** care se salvează și arhivează în baza de date. La solicitare, aceste fișiere se pot dezarhiva (sunt aduse din baza de date Oracle și salvate pe disc oriunde dorește utilizatorul) și vizualiza. Pe toate machetele unde există buton pentru arhivă documente, sub iconul cu simbolul de arhivare se afișează, între paranteze, numărul de documente atașate: de ex. (0), (5).
- 32. S-a creat macheta pentru introdus și repartizat **Task-uri** (sarcini) către operatorii **WMEnterprise**. Meniurile noi sunt: Task-uri, Task-uri pentru mine, Task-uri de la mine. În colțul din stânga-jos al ecranului (atât în modulul Date, cât și în modulul Liste), s-a introdus un buton care deschide un view cu răspunsurile aferente Task-urilor emise de operatorul curent.

#### 33. **LogOff fără repornirea aplicației**.

- 34. Aplicația poate fi setată să pornească un screensaver și/ sau să se închidă automat după un timp de inactivitate.
- 35. **Versiunea în limba engleză** este disponibilă la fiecare versiune de program oficială, are traduse toate meniurile din modulul de Date și cel de Liste, machetele din program și mesajele.
- 36. În Managementul operatorilor se poate **clona o categorie de utilizatori**, cu drepturile aferente. De asemenea, se pot copia constantele de utilizator de pe o firmă și un utilizator, pe altă firmă și mai mulți utilizatori.
- 37. **La actualizarea versiunii** se poate face automat:
	- actualizarea **constantelor** pe toate firmele;
	- configurarea **listelor noi** introduse în versiunea respectivă;
	- actualizarea acelei versiuni pe toate **stațiile din rețea**.
- 38. **Help-ul WMEnterprise** conține instrucțiunile de utilizare a programului, exemple și descrieri ale diverselor soluții. Apelarea lui se face utilizând tasta F1.

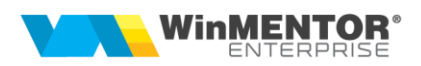

- 39. **Optimizarea machetelor de lucru prin folosirea de informații ascunse**, care la apelarea tastei F3 devin disponibile; deocamdată, cele două situații în care se foloseste F3 sunt:
	- ascunderea datele neinteresante pentru situația curentă. Exemplu: intervalele de valabilitate nu sunt afișate desfășurat decât la cererea utilizatorului;
	- pe grilele din machete, acolo unde se vede în capul de tabel simbolul "Săgeată albă pe fond albastru", este valabil F3, care va afișa coloanele secundare ale grilei.
- 40. **Plan de acțiuni – ActiveBoard**: opțiune care permite definirea de butoane de acces rapid la opțiuni de meniu (Date/Liste), executabile sau link-uri de acces pe internet. Aceste butoane se numesc "Obiecte ActiveBoard". Configurațiile definite se pot salva și reîncărca folosind opțiunile din meniul aferent. Adăugarea unui obiect nou, selectarea obiectelor, configurarea unuia/mai multor obiecte simultan, ștergerea de obiecte – se pot efectua folosind opțiunile disponibile prin Click-dreapta pe desktop-ul programului: "Obiect nou în Active Board", "Inspector ActiveBoard pentru obiectele selectate", "Selectează toate obiectele", "Salvează configurări ActiveBoard", "Sterge obiecte ActiveBoard selectate". Se poate seta Active Board-ul curent la nivel de grup de utilizatori.
- 41. Modelare **design WinMENTOR ENTERPRISE**: sunt disponibile butoane de căutare rapidă opțiune, de căutare între înregistrările editate recent sau între înregistrările adăugate recent. Se pot configura fonturi și culori pentru module, meniuri și fundal, atât în Date cât și în Liste. Se pot exporta configurările de design proprii către anumiți sau către toți utilizatorii.
- 42. Dimensiune font: se poate alege între mărimea actuală a fontului şi o variantă mai mare, efectul fiind vizibil în view-uri şi în grilele din machete.
- 43. Opțiunea **Ascundere butoane pe machete**, disponibilă pe **WME Action Center** (F2), permite marcarea butoanelor care să devină invizibile. Setările făcute se pot exporta și către alți utilizatori.
- 44. Se poate realiza **actualizarea automată a cursurilor BNR** pe toate firmele, la prima intrare a unui utilizator în **WinMENTOR ENTERPRISE**.
- 45. Se poate realiza **actualizarea automată a istoricului partenerilor privind TVA la încasare (RTVAI)**, la prima intrare a unui utilizator în **aplicaţie.**
- 46. **Modul de descriere a unui articol este mult mai analitic și mai flexibil prin folosirea atributelor**. Prețul de vânzare și codul extern se pot stabili la nivel de articol cu atribute. Se poate trece din mers de la lucrul fără atribute la lucrul cu atribute, iar lista de atribute care descriu articolul poate fi schimbată oricând. De asemenea, există posibilitatea de export caracteristici, care are ca efect copierea tuturor informațiilor de pe obiectul curent, pe alte obiecte selectate. Copierea se poate face pentru toate caracteristicile, indiferent de valoarea celor existente pe obiectele-destinație, sau numai pentru caracteristicile fără valori. În interfață, se poate selecta ce anume se dorește a

fi exportat de pe un obiect pe altul/alte obiecte.

- 47. În **Nomenclatorul de articole** se poate asocia o **Unitate de măsură specifică**. Se poate defini o relație de calcul între UM principală și cea specifică folosindu-se una, două sau trei dimensiuni (D1, D2, D3). Aceste dimensiuni se introduc la fiecare intrare în stoc și toate ieșirile de pe respectiva poziție de stoc vor descărca automat și o cantitate proporțională măsurată în UM specifică. Dacă nu se dorește utilizarea de UM specifice cu relație de calcul, se poate opta pentru "independente", caz în care UM specifică funcționează ca UM alternativă. La nivel de articol se poate defini un multiplicator de D1, D2, D3 și în cadrul tranzacțiilor D1, D2, D3 este înmulțit cu acest coeficient.
- 48. În **Nomenclatorul de articole** se pot descrie **Unități de măsură de depozitare** care se pot dezvolta din unitățile de măsură secundare. La nivel de UM pentru depozitare, se pot descrie: cod extern, cod intern, masă, dimensiuni, preţuri în lei și valută. De asemenea, se poate specifica UM implicită pe fiecare tip de documente (intrări, ieşiri, transferuri, monetare, comenzi, oferte).
- 49. În **Nomenclatorul de articole** se pot descrie **Unități de măsură corelate**. Necesitatea acestui mod de lucru a apărut pentru a rezolva cazul în care evidenta stocului se tine într-o unitate de măsură, iar vânzarea se face în alte unități de măsură, fără paritate fixă faţă de UM principală, diferite în funcție de client și în care se exprimă prețul pe ofertă/factură către acesta.
- 50. În **Nomenclatorul de articole** se poate activa opțiunea "**Nefacturabil**"; dacă se setează pe DA și se lucrează cu constanta "La facturi, afișează numai articole facturabile = DA", atunci acel articol nu apare în view-ul de articole ce se deschide pe factură/aviz.
- 51. În **Nomenclatorul de articole** se poate introduce "**Cod catalog**" care poate fi "Vizibil pentru comenzi online" (optiune disponibilă la nivel de articol). Ca exceptie, la nivel de obiect, se poate seta optiunea "Inactiv pentru comenzi online", iar pe câmpul "..." se pot introduce explicații pentru motivul indisponibilității (aceste explicații sunt afișate pe Comenzi online).
- 52. În **Nomenclatorul de articole**: la nivel de obiect, s-a introdus opțiunea "Traducere din articolul generic". Traducerea articolului sau a obiectului se introduce folosind opțiunea **Articole > Traduceri denumiri articole**. Acestea pot fi ulterior utilizate în listări de documente.
- 53. În **Nomenclatorul de articole,** pe butonul "**Structură colete**" se poate descrie în câte colete se împarte produsul respectiv, cu descrierea aferentă și un cod unic generat automat. Aceste colete se pot exporta și importa la alte obiecte (Salvare șablon nou/Import din șablon). Pe facturi, se poate afișa numărul total de colete în care sunt ambalate produsele conținute.
- 54. În **Nomenclatorul de articole** dacă opțiunea "**Fabricat în firmă**" este setată pe Da și constanta "Utilizare produse proprii" este pe Da, atunci doar aceste produse pot fi setate cu Lansat = Da pe Comenzi client și în Dispoziții de producție pe stoc.

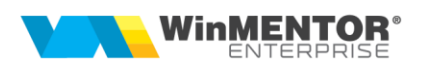

- 55. În modul de lucru cu atribute se **pot importa valori de la un atribut la altul** (Salvare șablon nou/Import din șablon), se poate seta un prefix pentru toate valorile unui atribut ale unui articol și se pot seta valori de atribute inactive și articole care să nu poată avea setată o anumită valoare de atribut. Prin opțiunea Actualizare denumiri obiecte cu atribute, se pot modifica automat denumirile tuturor obiectelor, pornind de la valorile de atribute.
- 56. Dacă la nivel de atribut se completează câmpul "**Denumire coloană suplimentară în liste**", în toate listele în care apare coloana de articol se pot defini coloane suplimentare pentru fiecare atribut care are completată această informație.
- 57. În Nomenclatorul de articole se poate opta pentru "**Exclus din D390 = Nu/Da**", iar acele articole care au setat Da, sunt eliminate la generarea Declarației 390.
- 58. **În Configurări contabile articole** se pot seta machetele pe care să poată fi utilizată caracterizarea contabilă curentă. Pe coloana "Suplinitor" se poate completa alt tip contabil, cu care se va înlocui tipul contabil curent pe respectiva machetă.
- 59. Criteriile de **Discount/Majorare preț vânzare** se pot defini pe **intervale de valabilitate**. La adăugarea unui nou interval se poate clona cel curent pentru ca valorile de pe noul interval să poată fi mai ușor de modificat. Pe lângă categoriile predefinite existente și în **WinMENTOR**, s-au adăugat 3 categorii noi de discount: "Facturi în baza comenzii", "Transport asigurat de client" și "Prompt payment". Discount-urile pot fi aplicate "**cumulat**", efectul fiind că toate discount-urile cu această bifă se cumulează sub denumirea generică de "**Discount client**" și se aplică la valoarea brută a facturii. Restul discount-urilor se aplică la valoarea netă, deja afectată de discount-urile precedente. De asemenea, discount-urile se pot aplica "**On invoice**" sau "**Off invoice**" și se pot diferenția ca procente pe tipuri de sedii parteneri.
- 60. **Actualizare Nomenclator Medex/Canamed:** pentru firmele care lucrează în domeniul produselor farmaceutice, Casa Națională de Asigurări de Sănătate emite periodic o listă (MEDEX.XML) cu preţurile impuse ale medicamentelor și alte caracteristici care pot fi preluate automat în nomenclatorul de articole și în stocul existent.
- 61. În **nomenclatorul de locații** se definesc spațiile de depozitare din gestiuni, putând fi cu sau fără legătură strictă cu o anumită gestiune; se completează pe recepții iar la Info locație se afișează gradul de ocupare a celulelor (rafturilor).
- 62. În **nomenclatorul de personal poate fi setată o parolă pentru acces la privilegii de operare**, de către un utilizator de rang "Master". Deocamdată, această parolă este cerută în cazul salvării unui document care, în mod normal, nu poate fi salvat din cauza depășirii limitei de creditare sau a termenului de plată.
- 63. Import persoane noi din sistemul Sincron HR: optiune nouă în Alte module
- > Unelte EDI, (identificarea persoanelor se face după marcă).
- 64. **Carnetele de documente pot fi setate ca dedicate**, ceea ce înseamnă că vor putea fi folosite doar de către anumiți utilizatori.
- 65. **Constante pe toți utilizatorii**: opțiune care permite setarea/modificarea valorii unei constante utilizator, simultan pentru toți utilizatorii.
- 66. Se **poate modifica o intrare dacă de pe ea s-au operat numai ieșiri** (facturi, avize la clienți, chitanțe/bonuri fiscale, monetare, bonuri de consum). Acele ieșiri sunt marcate și se refac la generarea primei liste contabile, la Refacere jurnal sau la Închidere de lună. Dacă sunt livrări de tip "miscări interne" de pe o anumită poziție de stoc, atunci intrarea aferentă nu se poate modifica.
- 67. Se poate lucra cu **Avize intrare/ieșire fără TVA neexigibil**. Astfel, chiar dacă articolul este purtător de TVA, pe aviz completează TVA = 0; pe factura la aviz, dacă TVA aviz = 0, atunci completează TVA-ul corespunzător cotei de TVA din nomenclatorul de articole, iar dacă TVA aviz  $\leq 0$ , atunci completează TVA-ul de pe aviz.
- 68. În modul de lucru cu marfă clienți păstrată în custodie (intrată cu aviz), returnarea se poate face cu aviz de intrare în roșu, sau cu "Preluare articole din avize intrare custodie" pe avize de ieșire. Se poate repartiza valoarea facturii de transport/asigurare pe mai multe DVI-uri, folosind opțiunea **Repartizare transport/asigurare pe mai multe DVI-uri**.
- 69. Pe machetele de intrare se poate alege **Transportatorul** care a adus marfa, iar delegatul se poate selecta dintre cei ai firmei transportatoare. Ulterior, la sosirea facturii de transport, se poate repartiza valoarea acestui serviciu pe valoarea mărfurilor transportate. Valoarea repartizată se regăsește la rubrica Valoare transport de pe Recepție.
- 70. Dacă pe o **intrare din care sunt făcute livrări se modifică gestiunea** apare mesaj de atenționare că există livrări din acea gestiune și că vor fi actualizate.
- 71. **DVI-ul la aviz** este o machetă care permite preluarea de avize în valută pe Intrări din import cu DVI aferent. Avizele se preiau doar integral. Nu se pot prelua avize din luni din urmă, ci doar din luna curentă și, eventual, din luni viitoare (dacă este setată constanta "Defazaj luni la preluare avize pe facturi la avize"). După preluare pe DVI la aviz, avizul inițial nu se mai poate modifica. Cursul de pe DVI la aviz se completează și pe aviz. Prețul în lei rezultat pe DVI din aplicarea de taxe, comisioane și accize sau supliment pe DVI se trece prin curs și se completează pe aviz. Dacă avizul este cu TVA, atunci, după preluarea pe DVI la aviz, TVA-ul se șterge. Macheta aceasta a fost introdusă pentru situația în care recepțiile se fac de către operatori care nu au cunoștințe despre completarea unui DVI și de aceea vor introduce documente simple de intrare, care, ulterior, vor fi preluate la contabilitate pe DVI-uri la aviz.
- 72. În machetele de Intrări/lesiri, pe tabul de "Plăți"/"Încasări", pe machetele de tranzacții **Casa/Banca** și pe **Inițializare solduri parteneri** se găsește

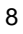

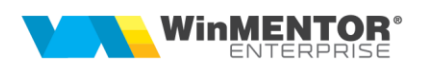

iconul de trezorerie (iconul cu punguța cu bani), cu ajutorul căruia se pot consulta documentele care sting respectivul document.

- 73. **Dispoziţie de încărcare** este un document nou (similar cu Dispoziţia de livrare), care se interpune între comandă furnizor şi aviz/factură furnizor, document pe baza căruia furnizorul pregateşte marfa pe care urmează să o trimită cu aviz/factură.
- 74. La **ieșiri**, la validarea privind limita de creditare, se poate ţine cont doar de facturile clienți, nu și de cele de la furnizor, dacă același partener este și client și furnizor.
- 75. Pe Ieșiri facturi, dacă se lucrează cu constanta "Calcul dinamic preț real articol la aplicare discount pe preț=Da", atunci se poate calcula automat discountul la nivel de coloană pornind de la un preț final – acel preţ real pe care îl știe clientul; pe factură va rămâne prețul înainte de discount și % de discount aplicat.
- 76. Se pot exporta automat facturi de ieşire în format .pdf , se pot ataşa automat ca fişiere externe asociate şi se poate trimite mail la orice salvare a facturii.
- 77. La nivel de **contract comercial/comandă/factură clienţi** se poate seta un număr de zile de graţie de care se ţine cont în algoritmul de calcul majorări.
- 78. **Pe documentele de intrare și ieșire, se pot asocia contracte comerciale**; dacă se asociază un contract pe document, de același tip cu documentul (intrare, respectiv ieșire) și articolul de pe linie de document se regăseste printre articolele de pe liniile contractului, la salvare se completează automat "Linie contract" și respectiv "Nr. Contract".
- 79. **Servicii suplimentare facturate**: s-au adăugat opțiunile "Sumă pornire km" și "Sumă pornire m3 sau kg" prin care se poate preciza diferența facturată în plus pentru primul km/m3/kg facturat.
- 80. Din comenzi client se pot genera facturi de avans cu ajutorul butonului "**Generare factură avans**". Aceste avansuri se pot stinge, după preluarea articolelor de pe comanda respectivă, pe facturi sau facturi la avize cu ajutorul butonului "Stornare avans la comandă". De asemenea, dacă se anulează comenzi pentru care au fost emise facturi de avans, legătura cu factura de avans se poate face pe noile comenzi ale partenerului, cu ajutorul opțiunii "Preluare facturi avans emise pentru alte comenzi".
- 81. Pe ieșiri se poate vedea **marja de adaos.** Se poate opta între afișare **marjă** cu formula "Marja = (vânzare - achiziție) / vânzare \* 100" sau **adaos** cu formula "Adaos = (vânzare - achiziție) / achiziție \* 100".
- 82. Pe **Ieșiri/Intrări facturi,** la nivel de document (la Tip tranzacție) și la nivel de linie (în cadrul coloanei Impozabil), se poate seta valoarea "Factură de decontare", iar acele documente/linii nu vor fi aduse în jurnale și nici în declarațiile 394 si 300.
- 83. În Ieşiri există posibilitatea de scanare articole şi serii pentru rezolvarea livrării.
- 84. Se poate ca un utilizator să aibă acces doar la documentele pe care este setat agentul aferent lui.
- 85. Se poate seta ca un utilizator să aibă acces doar la documentele emise de anumiţi utilizatori sau categorii de utilizatori.
- 86. Se poate seta ca un utilizator să aibă acces doar la comenzile furnizori şi intrările de la furnzorii din clasele de parteneri dedicate respectivei categorii de utilizator.
- 87. Se poate seta ca un utilizator să aibă acces doar la comenzile furnizori, intrările și mișcarile interne care conțin articole din clasele de articole dedicate respectivei categorii de utilizator.
- 88. Se pot introduce **transferuri fără NIR operat** (acesta putând fi introdus și operat ulterior). Până la operarea recepției, transferul nu are înregistrare contabilă. În view-ul mare de transferuri, pe coloana NIR, bifa este afișată dacă transferul respectiv are NIR-urile operate.
- 89. Pe **Transferuri**, la "**Gestiunea care comandă**", se poate alege dintre toate gestiunile, nu doar din cele dedicate. Dacă însă se alege dintr-o gestiune nededicată, atunci NIR-ul nu poate fi salvat ca operat.
- 90. Pe **Transferuri** există opțiunea "**Fără schimbare tip contabil**" care, dacă e bifată, nu mai permite ca pe Recepție să se mai modifice tipul contabil. Acesta este completat automat cu tipul contabil de pe Livrare. Valoarea implicită a opțiunii este dată de constanta "Intrări din transfer: Tip implicit transfer".
- 91. Pe **Transferuri,** se poate asocia o **rețetă informativă** articolelor transferate. Dacă este asociată rețeta, atunci la listarea transferului sunt afisate și componentele.
- 92. Pe **Transferuri,** dacă un utilizator este restricționat să aibă acces doar la vizualizarea **documentelor proprii**, atunci el are dreptul să vadă, pe lângă documentele emise de el, și transferurile ale căror destinatar este una dintre gestiunile dedicate.
- 93. Pe **Transferuri și Modificări de preț** se poate face livrare pe transferuri/modificări de preț din poziții de stoc rezervate, mutându-se astfel **rezervarea** pe pozițiile de stoc nou create.
- 94. Se pot crea documente de **Mărire de stoc** de tip **Modificare caracteristici de stocare**, ceea ce permite corecția unor informații din stoc prin clonarea unei poziții existente și modificarea caracteristicilor: serie, locație, dată expirare, furnizor sau dată achiziție.
- 95. La **Măriri de stoc**, la generarea de poziții noi de stoc, se poate preciza tipul de achiziție = Furnizor/Producție.
- 96. Pe **Inventare** există posibilitatea de a scana articolele pe inventar. Mai mulţi utilizatori pot scana simultan pe acelaşi inventar. La articolele cu serie şi dată de expirare se cer aceste informaţii după scanarea codului. Dacă nu se găsesc codurile scanate între liniile de inventar, atunci se adaugă linii noi cu Scriptic = 0 şi Faptic = cantitatea scanată.

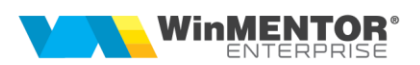

- 97. La **Emulare tastatură casă de marcat**, la stingerea ulterioară a obligațiilor prin casa de marcat, pot fi aduse și notele contabile și procesele verbale de compensare prin care se creează obligație pe cont de partener.
- 98. La **Emulare tastatură casă de marcat**, pe bonuri, inclusiv cele de tip retail, prin setarea constantei "Promoții cadou: alegere din clasa de echivalență", la aplicarea promotiilor de tip cadou, se poate alege ce articol preferă clientul dintre cele din clasa de echivalență a articolului cadou.
- 99. **Certificatele de calitate** se pot defini și asocia pe recepții, pentru articolele cu serii, și se listează de pe livrările documentelor de ieșire. Certificatul cuprinde câmpuri standard la care se mai pot adăuga extensii (Fișiere cu structuri variabile). Asocierea se poate face și ulterior livrărilor, prin macheta "**Actualizare certificate de calitate**".
- 100. În **Rezolvare mijloace fixe din stoc**, există posibilitatea de a fixa și amortizarea precedentă, așa cum se fixează durata rămasă.
- 101. În **Rezolvare mijloace fixe din stoc**, există posibilitatea de a asocia la nivel de mijloc fix, un alt mijloc fix (îmbunătățire) de tip stoc.
- 102. **Asociere mijloace fixe la imobilizări în curs**: pe liniile documentelor de intrare, se poate asocia un mijloc fix articolelor de tip serviciu, cu cont descris în constante ca și imobilizare în curs. Există o machetă care permite asocierea unui mijloc fix la imobilizările în curs, din urmă, rămase fără asociere (sunt aduse doar intrările și mijloacele fixe de pe subunitatea curentă).

La recepția lucrării de construcție/îmbunătățire mijloc fix, toate aceste intrări pot fi preluate pe Modificarea de preț a respectivului mijloc fix, iar, după preluare, prețul nou va fi prețul vechi (prețul de înregistrare din stoc) la care se adaugă valoarea îmbunătățirilor preluate.

- 103. Modulul **Mijloace fixe extins** permite urmărirea Investițiilor în mijloace fixe. O investiție se urmărește din stadiul de investiție în curs, căreia i se poate da un număr de inventar, i se asociază un buget aprobat și se poate asigura. Pe investiția în curs se vor cumula îmbunătățiri, în limita bugetului aprobat, până la obținerea mijlocului fix final și punerea acestuia în funcțiune. În mijlocul fix se pot include ulterior îmbunătățiri, tot în limita unor bugete aprobate. În acest modul, toate intrările de mijloace fixe trebuie să treacă obligatoriu prin traseul Investiție în curs -> Buget -> cu/fără Intrări de îmbunătățiri -> Punere în funcțiune -> Intrări de îmbunătățiri.
- 104. **În momentul intrării obiectelor de inventar în stoc, acestea se pot rezolva automat** dacă este setată constanta "Rezolvare automată obiecte de inventar la intrare în stoc" = DA. Codul de clasificare este preluat din constanta "Cod clasificare implicit obiecte inventar rezolvate automat" = DA.
- 105. **Cheltuielile în avans** înregistrate pe documente de intrare sau note contabile diverse, se pot transfera lunar în contul de cheltuială propriu-zis; după rezolvare, care presupune specificarea anului și lunii în care va începe stingerea și durata de stingere, contabilizarea se va face automat, iar elementul de cheltuială va fi propagat lună de lună, până la stingerea

completă a valorii.

- 106. **Veniturile în avans** înregistrate pe documente de ieșire sau note contabile diverse, se pot transfera lunar în contul de venit propriu-zis; după rezolvare, care presupune specificarea anului și lunii în care va începe stingerea și durata de stingere, contabilizarea se va face automat, iar elementul de venit va fi propagat lună de lună, până la stingerea completă a valorii.
- 107. **Termenele multiple pe intrări și ieșiri se pot completa automat**. La ieșiri, se completează în funcție de scadențele implicite completate în nomenclatoarele de articole, de parteneri sau constante și în funcție de prioritățile stabilite în constanta "Prioritate termen plată pe iesiri". Dacă documentul de ieșire preia articole de pe comenzi clienți, atunci termenul de pe comandă este prioritar celorlalte criterii. La intrări, se completează termenele multiple în funcție de scadența implicită completată în nomenclatorul de parteneri. Dacă documentul de intrare preia articole de pe comenzi furnizori, atunci termenul de pe comandă este prioritar.
- 108. În cazul utilizării metodei de gestiune **Preț mediu ponderat**, pe documentele de ieșire se pot vizualiza – pe lângă PMP valabil pe luna respectivă – și:
	- PMP valabil în momentul introducerii documentului;
	- PMP în valută valabil pe luna respectivă;
	- PMP în valută valabil în momentul introducerii documentului (ultimele două sunt posibile dacă este activată prin constante urmărirea prețului de intrare în valută).
- 109. **În Bancă – tranzacții curente**, dacă se alege la Beneficiar clientul Nedefinit, atunci sunt aduse toate cecurile cu rest de la toți partenerii, cu observațiile aferente (partenerul inițial de la cecurile girate trebuie trecut la Tranzacții în curs, în Observații). Preluarea unui cec are ca efect și completarea partenerului la care a fost înregistrat efectul pe grila de trezorerie.
- 110. În **Bancă – tranzacții curente în valută**, pe butonul de aducere curs ("…"), poate fi adus cel de la Banca din constanta "Tranzacții în valută: casă/bancă/justificare avans decont: Curs la bancă", sau de la Banca curentă, în funcție de cum este setată constanta "Cursul pentru tranzacții în valută Bancă este:" (care poate avea valorile: "Cursul băncii din constanta Tranzactii în valută...", sau "Cursul băncii documentului"). La viramente, este adus întotdeauna cursul băncii documentului. De aceea, pentru a putea fi apelat acest buton, trebuie mai întâi ales beneficiarul plății/încasării.
- 111. Pe **Compensări**, la nivel de document, există rubrica pentru completare **Agent** (pentru obligațiile create prin aceste machetă).
- 112. Pe linie de **compensare** și la nivel de document există **Centru de cost**. Cel de pe linie nu este editabil și se completează cu centrul de cost al obligației preluate, iar cel de pe document este asociat obligațiilor nou create prin documentul de compensare.
- 113. Se pot introduce Compensări de avansuri facturate.

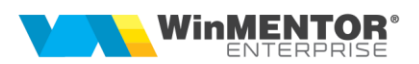

- 114. Există posibilitatea generării unor **Compensări automate**. Această nouă opțiune permite compensarea obligațiilor, respectiv a creanțelor aceluiași partener, dacă valorile absolute ale acestora sunt într-o anumită marjă stabilită de utilizator. Ordinea în care sunt "împerecheate" obligațiile de pe debit cu cele de pe credit poate fi stabilită de către utilizator prin ordonarea acestora în cele 2 view-uri.
- 115. **Stingerea avansurilor facturate prin Compensări** trebuie utilizată doar pentru situaţiile în care nu se mai pot stinge prin facturare de retur avans.
- 116. Opțiunea **Sertarul cu CEC-uri/bilete la ordin** permite asocierea unor obligații de plată/încasare unor efecte primite/emise, fără a le stinge efectiv; valorile obligațiilor asociate acestor efecte din sertar nu se mai pot prelua pe alte tipuri de stingeri (casă, tranzacții în curs, compensări). Stingerea efectivă a acestor obligații se poate face prin Tranzacții curente bancă, opțiunea Decontare CEC-uri din sertar (+ albastru).
- 117. Opțiunea **Listare Chitanţe și transmitere prin e-mail** este similară cu Listare și transmitere facturi prin e-mail.
- 118. Opțiunea **Renegociere termene de plată clienți** permite modificarea termenelor de plată ale facturilor în sold, de la unul sau mai mulți clienți, simultan.
- 119. În modul de lucru cu rețete **asociate pe vânzări**, dacă pe livrare este ales un tip contabil valoric fără descărcare, atunci se poate asocia fie o rețetă, fie un proiect (se deschide nomenclatorul de proiecte doar dacă exista măcar un proiect definit pentru acel articol). La Setare rețetă unică apar distinct evidențiate în culori diferite, liniile care au asociat un articol compus, sau un proiect complex.
- 120. În view-ul mare de **Intrări din producție** există o coloană cu starea acesteia: certificat integral (dacă toate articolele cu flag certificat de calitate, îl au asociat), certificat parțial sau necertificat (dacă toate articolele cu flag certificat de calitate, nu îl au asociat).
- 121. Pe **Bonuri de consum** exista optiunea "Tip consum" unde se poate alege dintre 4 opțiuni:
	- *?* funcționează ca până în acest moment
	- *Cheltuieli generale –* permite introducerea de consumuri fără legătură cu Comenzi interne
	- *Consum proiectat conform rețetelor* butonul + verde aduce Comenzi interne din care să se facă preluări de consumuri
	- *Suplimentare consum comenzi interne* se pot introduce doar articole noi din nomenclator, fără preluare din Comenzi interne, dar obligatoriu cu asociere manuală de comandă internă. **În relația firmei cu banca** se pot opera importuri și exporturi de extrase de cont în anumite formate.
- 122. Pe **ieșiri în consum**, opțiunea "Înlocuiește materialul curent cu unul echivalent în rețetă" ţine cont și de echivalențele definite în nomenclatorul de

articole. Stocul afișat în fereastra cu articolele echivalente este stocul din gestiunea liniei preluate din monetar, cea care vine setată lucrând cu constanta "Descărcare art. compuse pe bon consum: gest. de livrare material = gest. de livrare produs=DA".

- 123. **Note contabile diverse**: se pot face note pe angajați, similar cu notele pe parteneri; trebuie ales angajatul, bifată coloana "Pers" aferentă debitului sau creditului și, în acest fel, se poate alege contul din **Caracterizarea contabilă personal** aferentă.
- 124. **Note contabile diverse**: la import note contabile salarii **WinMENTOR** format CDS pentru plata salariilor se poate importa și angajatul. Dacă în baza de date Paradox se utilizează alte conturi (analitice), gestiuni, formații decât cele din baza de date Oracle, se poate face o echivalare a acestor informații prin crearea unor fișiere de corespondență pe discul de unde se lansează executabilul de **WMESalarii**.
- 125. **Declaraţia Intrastat** este necesară agenţilor economici care sunt înregistrați în scopuri de TVA, realizează schimburi intracomunitare de bunuri si sunt furnizori de informații statistice Intrastat (au realizat un volum de expedieri/introduceri intracomunitare de bunuri peste pragurile statistice de excludere).
- 126. Opțiunea **Impozit pe profit** permite calculul impozitului pe profit și listarea registrului de evidență fiscală.
- 127. **Coletele de livrare** sunt utilizabile în cazul în care facturarea mărfurilor către clienți sau trimiterea acestora la alte gestiuni sau subunități ale firmei curente este însoțită și de efectuarea de operațiuni de ambalare și transport. Articolele se pot adăuga pe colet din facturi, dar se pot şi adăuga direct în colet, prin preluare din facturi sau din dispozitii de livrare, inclusiv prin scanare. În cadrul coletului, articolele se pot grupa în pachete.
- 128. În **Modulul Service**, meniul **Legături** conține opțiuni utile în căutarea unor anumite documente sau legături între acestea: **Livrări din recepțiile documentului**, **Documente care conțin articolul**, **Documente care sting soldurile generate de documentul**..., **Facturi care sting avizul**...
- 129. **Asupra facturilor de ieșire se pot repartiza cheltuielile de transport aferente**. Efectul repartizării se poate vedea în lista **Profit pe articole**, unde este calculat profitul obținut la nivel de articol, în cadrul fiecărui document de ieșire și pe fiecare client. Analiza documentelor se face pornind de la livrări, prin identificare, în funcție de poziția de stoc a intrărilor în baza cărora au fost făcute facturile de ieșire.
- 130. Pe documentele de ieșiri, pe livrări se poate completa pentru fiecare linie "**Cont intermediar**". Acesta dă posibilitatea de a seta tipuri contabile intermediare diferite pe un singur document sau doar pentru anumite linii din livrare.
- 131. La **Servicii suplimentare facturare** se poate completa suma de pornire pe km/kg pentru a putea factura primul km/kg la un anume preț și restul conform

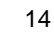

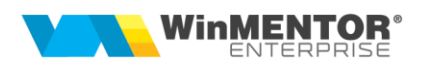

grilei definite.

- 132. **Comenzile de la clienți pot rezerva anumite poziții de stoc**. În view-ul de comenzi se poate afișa stadiul rezervărilor la nivel de comandă: rezervare integrală, parțială și fără rezervare pentru cazul articolelor de tip stoc). În plus, mai există și **generatorul de comenzi clienți** creat în aceeași idee cu generatoarele de ieșiri.
- 133. În **Comenzile de la clienţi**, la nivel de linie, se poate specifica modul de închidere: Facturare (implicit), Casa de marcat (bon emulare) sau Consum intern; în ultimul caz, generarea documentului de consum se face doar direct din comandă, cu opțiunea "Generare bon de consum".
- 134. Macheta **Dispoziții de livrare** permite pregătirea livrării comenzilor înainte de facturare. Macheta **Dispoziție de livrare comenzi de la subunități** permite pregătirea livrării comenzilor de la subunități.
- 135. Machetele **Renegociere termen plată clienți** și **Renegociere termen plată furnizori** permit modificarea termenelor de plată pe documentele de iesire, respectiv de intrare. De asemenea, se poate modifica și tipul plății (Numerar/ Ordin plată/ CEC...).
- 136. Macheta **Onorare comenzi** permite preluarea comenzilor de la clienți, a comenzilor de la gestiuni sau a celor de la subunități care au ca termen de livrare o anumită dată sau care respectă alte condiții de filtrare (număr comandă, delegat, mijloc de transport, traseu, agent, beneficiar) și facilitează rezolvarea livrărilor, fie din cântăriri, fie prin preluarea din stoc, finalitatea fiind generarea documentelor pe ieșire (facturi, transferuri, avize), atât pentru marfa vândută, cât și pentru ambalajele necesare. Dacă este delegatul propriu, atunci se generează documentul de **Custodie delegat – ambalaje returnabile** care păstrează legătura între documentul de marfă și ambalajele aflate în custodia delegatului. La întoarcerea delegatului, dacă se returnează ambalajele integral, atunci din **Custodie delegat – retur ambalaje** se închide automat documentul de custodie delegat sau, pentru diferență, se generează un aviz de expediție către clientul pentru care s-a facturat inițial.
- 137. **Comenzi furnizori, clienţi, subunităţi, oferte**: se pot introduce niveluri de aprobare prin setarea constantelor corespunzătoare. Nivelurile de aprobare sunt dependente de aprobarea celor anterioare. Refuzul dat pe un nivel oprește aprobările ulterioare și nu reactivează nivelul anterior. După operarea tuturor aprobărilor pe toate nivelurile, comanda devine facturabilă și este adusă pe documentele de intrare. Comenzile vechi, fără niveluri de aprobare, se consideră facturabile. Dacă se schimbă setările din constantele de număr de niveluri de aprobare, vechile comenzi rămân cu numărul lor de aprobări și noile comenzi vor fi conform noilor setări.
- 138. Macheta denumită **Situația comenzilor** arată situația onorării comenzilor, stadiul acestora, baza materială și detaliile de livrare aferente. Aici este utilizată și o grilă de culori pentru evidențierea articolelor cu termen de livrare depășit, a articolelor fără bază materială asigurată și a articolelor cu baza materială asigurată parțial.
- 139. În nomenclatorul de personal, la angaiatii de tip agent, există posibilitatea de a defini procente maxime de **discount-uri și valori maxime valabile pe oferte**, peste care utilizatorul să nu poată salva oferte. Depășirea acestora determină salvarea ofertei pe Neoperat. Dacă pe respectiva ofertă intră un alt agent care are valori maxime aprobate superioare, poate salva oferta conform valorilor proprii. Un user care nu are setate aceste valori maxime poate salva oferta în limitele agentului selectat pe ofertă.
- 140. În **oferte către clienţi** se poate importa din XLS o reţetă din care se generează automat un proiect; acesta din urmă se asociază pe linia de ofertă. Proiectul asociat se preia mai departe pe comandă client şi pe factură, putându-se lucra aici şi cu generare automată de comandă internă, consum şi predare.
- 141. În **Oferte clienţi** se poate estima un preţ de achiziţie din oferta furnizor unică sau selectată (dacă sunt mai multe) sau din pretul de oferta client din care se scade procentul de discount introdus la clasa de articole aferentă. În funcţie de această estimare se calculează marja şi valoarea marjei.
- 142. **Contracte comerciale clienți/furnizori**: în cadrul acestora se pot defini target-uri pe volum, termen plată și cantitate precum și articolele-cadou; se pot genera automat **Note credit** pe fiecare perioadă de analiză.
- 143. **Contracte comerciale > Editor contract**: s-a introdus opțiune apelabilă de pe al doilea icon cu imprimantă, care permite completarea unui document template Word cu datele specifice din contract.
- 144. **Contracte de tip abonament clienţi:** s-a introdus posibilitatea de facturare ulterioară (factura se generează în luna x+1 pentru luna x, sau în intervalul curent pentru intervalul anterior).
- 145. Opțiunea **Actualizare contracte abonamente** permite modificarea prețului articolelor pe contracte dar și posibilitatea de a schimba articolul de pe linie contract abonament cu un alt articol de tip serviciu.
- 146. **Regularizare automată contracte leasing**: opţiune ce permite regularizarea automată a tuturor contractelor facturate în luna curentă; nu se generează automat şi înregistrările contabile, ci se marchează pe Dirty, prin urmare este nevoie să fie generată o listă contabilă.
- 147. **Notele de credit clienţi/furnizori** se generează din contracte, sau se pot introduce fără legătură cu acestea și permit: analiza vânzărilor/achizițiilor, calculul discount-urilor teoretice dintr-o anumită perioadă și pe un anumit partener, precum și generarea facturilor de discount off-invoice.
- 148. **Contracte comerciale**: la definirea unui contract cu target pe volum se poate preciza atât valoarea minimă lunară cu % de discount cât și la nivel de trimestru, în cadrul aceluiași contract.
- 149. **Contracte comerciale**: există posibilitatea ca din același contract să se poată genera atât note de credit lunare cât și trimestriale, dacă în cadrul contractului cu tip target = lunar și pe volum tranzacții sunt completate valori la corecții trimestriale. La notele de credit cu contract, la care sunt valori la

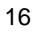

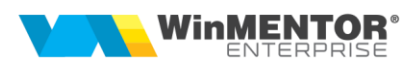

corecții trimestriale, când se generează nota de credit cu bifa de trimestrială, sunt aduse toate facturile de pe acel trimestru, chiar dacă mai există pe altă notă de credit lunară.

- 150. **Note credit clienți**: la nivel de notă de credit există bifa "Corecție" și buton prin care se poate importa o notă de credit de pe luna anterioară, cu diferențe nefacturate. Pe o astfel de notă de corecție nu se poate modifica decât valoarea discount-ului din coloana nouă "Discount corectie", care se va putea modifica valoric sau cu un anumit %.
- 151. **Rezervări automate**: există posibilitatea de realocare rezervări de pe o serie de articol pe altă serie. Se poate rezerva automat, în funcție de stocul dintr-o anumită gestiune. Tipul contabil va fi cel setat în nomenclatorul de articole și se pot face rezervări pe toata baza materială nerezervată de la comenzile interne nepredate integral.
- 152. **Repartizare note credit de la furnizori** și **Repartizare note credit pentru clienţi** reprezintă machete cu ajutorul cărora se pot repartiza, proporțional cu valoarea documentului, discount-urile financiare primite/acordate ulterior facturării pe fiecare document de intrare/ieșire. Repartizarea discount-urilor financiare primite/acordate pentru volum tranzacții sau termen de plată se face pentru fiecare partener în parte, identificarea lor făcându-se după articolele setate ca valori ale constantelor specifice "**Articol pentru discount**…" (Constante generale > Constante funcționare > Discount).
- 153. Se poate introduce **target-ul lunar de vânzări cantitativ și valoric, pentru fiecare agent și pe fiecare articol** (pe articole/pe toate articolele/pe clasa de articole), **pe număr de clienți lunar**; ulterior, se pot face analize prin rapoarte specifice.
- 154. Se pot defini **Trasee de livrare** asociate partenerilor, precum și posibilitatea de alocare agenți pe trasee și comparare traseu prestabilit cu traseu realizat prin urmărirea datei, orei, secundei generării facturii și/sau a chitanței.
- 155. Anumitor poziții de stoc se pot asocia procente de discount de lichidare de stoc, folosind macheta specifică "**Discount lichidare stoc**" din modulul Comercial; acesta se va aplica automat pe generatoarele de ieșiri.
- 156. Prin **Generatorul de comenzi de aprovizionare** se poate pleca de la necesarul de aprovizionat din comenzile client care urmează a fi acoperite, de la stocul mediu necesar în firmă, de la Necesarul de aprovizionat generat de comenzile de producție cu proiecte asociate sau de la vânzări realizate într-o anumită perioadă, respectiv vânzări previzionate, și se pot genera comenzi centralizate către furnizori. Aici se poate face și analiza de oferte și contracte cu furnizorii către care se emit comenzi. Intrările de mărfuri din aceste comenzi vor genera stocuri rezervate către comenzile client sau către comenzile de producție.
- 157. **Generator facturi penalităţi**: opţiune ce permite generarea automată a facturilor de penalități pentru depășire termen. Preluarea facturilor se poate face pentru o valoare minimă peste care să se genereze factura, inclusiv pentru facturile achitate după scadenţă + numărul de zile de graţie. De

asemenea, în analiză se poate ţine cont de termenul de livrare dacă este setată constanta "La facturare majorări de întârziere țin cont de termenul de livrare:".

- 158. Prin opțiunea **Ștergere facturi către clienți importate**, dacă în structura fisierului de import facturi, la Info pachet se precizează "IDImport=", se poate șterge tot importul cu acel ID, dacă facturile respective nu sunt implicate în alte tranzacții.
- 159. Cu opțiunea "**Înlocuire agent**" se pot schimba automat agenții de la nivel de sediu partener.
- 160. Macheta **Verificare discount-uri comisionari** aduce toate facturile în sold pe un anumit comisionar, precum și facturile la care acel partener este selectat la comisionar, fără ca să i se fi generat nota de credit și factura de discount, în baza acestei note de credit și a contractului.
- 161. Prin opțiunea **Rezervări automate** se poate aloca automat stocul de pe o anumită intrare pe mai multe comenzi clienți, pentru necesarul de rezervat.
- 162. În nomenclatorul de parteneri se pot completa automat **coordonatele Google Maps** care stau la baza reprezentărilor grafice teritoriale în machetele **Onorare livrări** și **Trasee de livrare**.
- 163. **Rețetele și proiectele generice** asigură coerența configurărilor proiectelor de fabricație și ușurează utilizarea acestora. Ele se folosesc pentru orice fel de produse și semifabricate, indiferent dacă se lucrează sau nu cu materiale cu atribute sau cu echivalente.
- 164. Prin **Articole compuse generice** este permisă definirea unor rețete pe articole fără atribute, urmând ca la lansarea în producție să se aleagă atributele dorite și din această retetă să rezulte retete particularizate pe valori de atribute.
- 165. În **Articole compuse**, la nivel de materiale consumate, se poate completa un coeficient de D1, D2, D3 prin care se poate stabili că pentru anumite dimensiuni ale produsului se vor completa/consuma aceleași dimensiuni de articol/semifabricat consumat.
- 166. Se pot lansa în producție automat **comenzi interne pentru produse cu rețete complexe (pe mai multe niveluri)**. Se generează simultan comenzi interne pentru toate nodurile din proiectul asociat pe comandă client.
- 167. Se pot **lista automat fişiere ataşate pe reţetele** asociate articolelor de pe comanda internă. În reţete articole compuse, la Arhivă fişiere ataşate > câmpul "Tip document" trebuie completat cu valoarea "Instrucțiuni". Listarea automată a fişierelor ataşate se face doar după listarea comenzii interne şi în cazul în care constanta "Listare automată instrucţiuni reţete în comenzi interne" = Da.

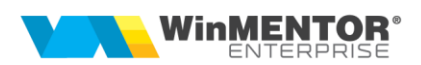

- 168. Opțiunea "**Antecalcul preţuri producție**" are ca efect evaluarea prețului de antecalcul format din valorile de materiale, manoperă și regie. La orice rețetă care are componente complexe se caută rețetele aferente acestora și așa mai departe până la nivelul frunzelor din arborele produsului principal. Când se ajunge la acest nivel, se calculează prețul semifabricatului și se trece la nivelul superior. În acest fel se calculează prețul de referință al produselor și semifabricatelor din toată structura arborescentă a unui produs.
- 169. Macheta "**Simulare scenariu de lansare**", prin analiza disponibilului de materiale din stoc, permite selecția comenzilor client ce vor fi lansate în execuție, dintre cele cu proiecte de producție asociate. Selecția se poate face și pe baza repartizării geografice a masei și volumului pe clienți, localități, zone și țări. Scenariile bifate ca definitive se pot prelua pe lansări în producție.
- 170. Macheta "Lansări în productie după scenariu" permite lansarea automată de comenzi interne pentru comenzile client cuprinse în scenarii definitive.
- 171. Macheta "**Programare fabricaţie**" se poate utiliza în cazul în care constanta "Lansarea în execuție a comenzilor interne se face pe baza programului de fabricație?" = Da. Această machetă permite selectarea comenzilor interne și a cantităților aferente care pot fi fabricate (au acoperită baza materială, SDV-urile și locurile de muncă necesare). În cazul în care se lucrează în acest mod, la preluarea pe note de predare și bonuri de consum sunt aduse doar cantitățile acceptate prin programe de fabricație.
- 172. Macheta "**Situație execuţie program fabricaţie**" permite urmărirea stadiului de execuție a programului de fabricație.
- 173. Prin opțiunea **Recalcul preţ pe Note de predare** se completează prețuri noi pe notele de predare din luna de lucru. Prețurile pot fi aduse din rețetele de articole compuse, din prețul de referință prestabilit din nomenclatorul de articole, din valoarea consumurilor reale de tip agregare, sau din valoarea consumurilor reale de tip dezagregare. Modificarea prețurilor de intrare în stoc se propagă pe toate documentele care preiau din acele stocuri.
- 174. La **Intrări din producție**, pe pagina de recepție, la "Stoc dezagregare utilizat" se poate selecta o linie de pe un bon de consum neînchis, cu bifa de dezagregare și se validează ca valoarea notei de predare să nu depășească valoarea liniei de materie primă dată în consum. Dacă pe nota de predare la care este selectată o linie de bon de consum se pune bifa de "Închis", atunci diferența dintre valoarea liniei de pe bonul de consum și suma valorilor de pe intrări din producție se completează automat pe "Supliment valoare achiziție" și se repartizează doar pe articolele de pe acea notă de predare. Valoarea notei de predare se va obține din Cantitate \* Preț prestabilit completat la nivel de articol. Aceste opțiuni sunt utile pentru descompunerea fără rețetă prestabilită a unui articol în componente.
- 175. Macheta "**Aprovizionare secții producție**" permite generarea de transferuri către secțiile productive pentru asigurarea stocurilor necesare conform rețetelor asociate comenzilor interne.
- 176. Macheta "**Raportare realizare producție**" permite generarea mai facilă de transferuri, consumuri, rapoarte de manoperă și predări aferente anumitor comenzi interne selectate.
- 177. Macheta "**Raportare realizare manoperă**" permite generarea de rapoarte de manoperă pentru **toate** comenzile interne cu predări în luna curentă, pentru toată cantitatea predată, pe secția și formația din comanda internă.
- 178. Opțiunea "**Refacere preț producție din materiale**" recalculează prețul materialelor pentru stocurile create în timpul lunii. Dacă într-un bon de consum se consumă un semifabricat obținut din altă notă de predare, se continuă căutarea până la ultimul nivel de consum, adică până când se ajunge la consumuri de materiale. În acest fel sunt incluse în calcul toate materialele care au stat la baza obținerii respectivului produs, din diverse stadii de fabricație.
- 179. **Postcalculul** permite analiza producției obținute în timpul lunii și repartizarea de cheltuieli indirecte, auxiliare, comune și generale asupra producției obținute în timpul lunii, prin sistemul de punctaje introduse la nivel de articole.
- 180. **Diferențe de preț producție**: la finalul lunii se poate opta pentru înregistrarea diferențelor de preț rezultate în urma postcalculului dintre prețul de înregistrare de pe nota de predare și valorile preluate din postcalcul în nomenclatorul de articole.
- 181. Macheta **Stabilire necesar de produs** permite determinarea unui necesar de produs pe săptămână, în funcție de situația stocului de produse și a comenzilor interne în curs și de importul de necesar din formate externe. În **Detaliere necesar de produs** se poate prelua necesarul de produs stabilit pe macheta anterioară sau introducerea manuală de produse/semifabricate de produs. Fiecare linie de produs/semifabricat poate fi detaliată pe structură arborescentă de producție, rezultată din înlănțuirea de rețete selectate. De asemenea, dacă rețetele sunt unice, acest arbore se poate crea automat. Detalierile de necesar de produs de pe o anumită săptămână sunt centralizate în **Planificare necesar de produs**. Această machetă permite lansarea de comenzi interne pe secții de producție, formații și schimburi. Tot aici se pot genera transferurile necesare pentru aprovizionarea secțiilor de producție de la depozit și închiderea comenzilor interne. Starea comenzilor este vizibilă prin cod de culoare: cantitate marcată pentru lansare, cantitate lansată pe comenzi interne, comenzi predate parțial și comenzi predate integral.
- 182. Macheta **Înlocuire în rețete și proiecte** permite înlocuirea unui material în toate rețetele, actualizarea procentului de utilizare a unui material şi înlocuirea unei rețete în toate proiectele, cu generare de proiecte noi.
- 183. **Fundamentare programe fabricaţie lunare** este o machetă care permite analiza necesarului de programat (plecând de la stoc, comenzi client, comenzi interne) și programarea comenzilor interne pe săptămâni.

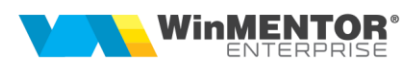

- 184. **Raportare realizare producţie touchscreen:** aplicaţie utilizabilă pe touchscreen, care permite generare simplă de consum, predare și raport de manoperă. Căutarea produselor se poate face prin scanare produs și se poate afisa imaginea atasată produsului.
- 185. **Cântărirea** facilitează înregistrarea livrărilor sau a intrărilor din producție pentru articolele cântăribile. Permite evidențierea tarei ambalajelor, paletului sau a căruciorului și este interfațată cu mai multe tipuri de cântare, printre care Bizerba, Metripond, Flintab, Phirlo sau Dini Argeo. Cântărirea este o machetă separată în Producție > Execuție, din care se pot prelua înregistrări în Intrări din producție. Cântărirea mai poate fi folosită la Onorare comenzi precum și pe orice machetă care are butonul cu balanță (ieșiri facturi, ieșiri avize, ieșiri pe chitanță, măriri stoc, ieșiri consum). Pentru ca un articol să poată fi cântărit trebuie să aibă UM de tip masă.
- 186. **Bonul de cântărire, analiză și recepție (BCAR)** este documentul prin care se înregistrează cântărirea cerealelor intrate în firmă, respectiv ieșite din firmă, valorile rezultate din analiza indicilor de calitate și se compară cu valorile STAT ale acestor indici; pe baza formulelor specificate în constante, se determină cantitatea utilă. În funcție de tip: de la furnizor, din producție sau către client, BCAR-urile se pot prelua pe documentele specifice: intrări, note de predare respective, ieșiri. Se pot prelua mai multe BCAR-uri pe același document, iar cantitățile se cumulează pe articol, respectiv pe serie articol, dacă este cazul. Se poate lucra cu Preluare aviz (se preia o cântărire existentă) sau se deschide cântărirea, activând-o prin icon-ul specific și folosind butoanele Cantitate brută și Tara; după finalizarea cântăririi, cantitatea se completează automat în rubrica respectivă.
- 187. Pe baza graficului de intervenții, definit la nivel de utilaj, **Generatorul de comenzi de mentenanță utilaje** aduce intervențiile ce ar trebui efectuate în intervalul selectat și permite generarea comenzilor de lansare a acestora și listarea lor direct din machetă.
- 188. Modulul **Utilaje** s-a dezvoltat și pentru utilajele de tip client; în pagina Plan intervenții apare grila pentru problemele semnalate, se poate completa deviz și se poate genera factura. În cazul în care utilajele au fost și vândute clientului respectiv, se poate face legătura cu documentul de ieșire, sau invers, de pe documentul de ieșire se actualizează nomeclatorul de utilaje.
- 189. Modulul **Școlarizare**: s-au adăugat nomenclatoare de Teme, Cursuri, Funcții, Formatori, iar prin macheta Fișa de școlarizare se pot actualiza fișele de personal cu teme, respectiv cursuri planificate sau efectuate (grila Cursuri de perfectionare).
- 190. **Aplicația WMEListSrv** permite vizualizarea de liste **WinMENTOR ENTERPRISE** în format HTML de pe browser de internet.
- 191. Aplicaţia **Retail** conţine facilităţi de vânzare pe casa de marcat și pe facturi la distanță, fără legătură cu stocul de la bază. Pentru firmele de tip Cash&Carry se poate lucra cu generare factură și încasare automată și imediată prin cash, card, cec, credit.
- 192. Pentru bonurile emise la posturile retail, generarea monetarelor pe firma bază (inclusiv rezolvarea automată a livrărilor) se poate face automat, pentru toate retail-urile selectate, folosind macheta "**Generare monetare pentru posturile WMRetail**".
- 193. Aplicația WME Rent-A-Car răspunde tuturor cerintelor specifice activității de închiriere de mașini și este integrată în modulul de bază **WME**, pentru un control perfect al activității.
- 194. **Aplicatia WMEProd** este destinată raportării productiei obtinute și a consumurilor aferente, plecând de la o scanare de linie de comandă internă. Se poate utiliza în cadrul secțiilor de producție și permite și modul de lucru în touchscreen mode.
- 195. **Stiva de mesaje** este o facilitate prin care se evită mesajele date de aplicație care au un singur buton (folosit la o refacere de jurnal de exemplu, lăsată să meargă peste noapte); mesajele ajung pe o stivă afișată pe ecran și pot fi studiate post factum. Funcționează și în timpul introducerii de date, caz în care opțiunea **BEEP** vă atrage atenția că ați primit un mesaj. Se poate opta pentru modul **Debug**, caz în care este monitorizat traseul de introducere de date al operatorului. Acest mod e foarte util pentru raportare de erori, deoarece descrie perfect ordinea introducerii datelor, bâlbâielile și stângăciile operatorilor. De menționat că folosind opțiunea **AutoSalvare**, mesajul se salvează la închiderea formei într-un folder **MESAJE** aflat la nivel de executabil.
- 196. **ActionCenter:** se apelează cu F2 de oriunde din program, fără a ieși din documente, și permite apelarea constantelor, task-urilor, transmiterea email-urilor, deschiderea stivei de mesaje, mesageriei sau schimbarea setului de liste curent.
- 197. **Selecție multiplă în grile**: pe orice grilă, documente, machete de preluări articole de pe documente, machete preluări obligații etc., se pot selecta mai multe înregistrări. În grilele de documente, butoanele cu efect de "auto complete" lucrează numai pe selecție, dacă ea există (altfel lucrează pe toată grila). În view-urile mari se poate folosi multiselect și ștergere pentru toate cele selectate.
- 198. Se pot configura **titlurile coloanelor în grilele de pe documente**.
- 199. S-a schimbat modul de **căutare și filtrare** din două motive:
	- pentru adăugarea de documente noi, nu mai este necesară așteptarea încărcării întregii liste de documente existente (total neinteresante la momentul respectiv). În noul stil, lista de documente vine goală, iar pentru a vizualiza/modifica o factură deja introdusă, este necesar să fie cerută prin filtrare.
	- al doilea motiv e dat de faptul că o listă cu toate documentele introduce trafic pe rețea foarte mare, mai ales când se lucrează prin internet, VPN.

Pentru ambele situații s-a dezvoltat o căutare/filtrare mai facilă decât pe WinMENTOR, Astfel, filtrarea (<Alt F>) aduce înregistrări de pe server, după

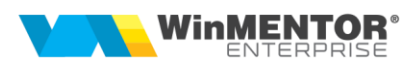

anumite criterii (simple sau compuse, pe câmpuri de tip caracter, dată sau numeric), iar căutarea (<Alt C>) se face între cele N linii aduse de pe server (cu sau fără filtrare).

- 200. **View-uri**: se pot ascunde sau afișa coloane dintre cele disponibile pe fiecare view; facilitatea este valabilă atât în view-urile mari cât și în cele mici (deschise de pe documente). Pentru fiecare view se memorează dimensiunea setată de fiecare operator, se pot salva și importa configurările de la un user la altul.
- 201. Din macheta **Tip licență pentru opțiuni** se poate vedea încadrarea pe module, pentru fiecare opțiune din program.
- 202. Macheta **Rezervare module WME** permite rezervarea pe operatorul curent a unor module din licența valabilă pe cheia de protecție.
- 203. Opțiunea **Generare lună noua fără închidere** permite să se creeze rapid o lună nouă, fără a se închide celelalte luni deschise. Nu se fac refaceri și nici fixări.
- 204. În **Cash-flow-ul săptămânal** este prezentată evaluarea situației de sold de numerar, încasări și plăti pe un an, împărțit pe săptămâni. În calcul sunt luate și liniile de credit, ratele de credit de rambursat, ratele de leasing, avizele și comenzile. Cash-flow-ul săptămânal poate fi de tip "Operational" (ia în calcul și valorile comenzilor) sau "Efectiv" (afisează și comenzile dar nu ia în calculul de totaluri și valorile acestora).
- 205. **Estimările de producție pentru cash-flow-ul săptămânal** permit ca, pe baza estimărilor **vânzărilor** pe o perioadă mai mică sau egală cu un an și pe baza rețetelor de producție, să se estimeze de ce materiale va fi nevoie. Pornind astfel de la previziunea cantităților de produse și a celor de materiale, se pot estima încasările din vânzările de produse și plățile aferente achiziției de materiale. Acestea se preiau pe cash-flow-ul săptămânal în rubricile de Estimări producție.
- 206. Macheta **Estimare producție – buget** permite generarea unei estimări de venituri și cheltuieli pe baza unei previziuni de vânzări și de stoc de produse.
- 207. **CRM (Customer Relationship Management)**: modul ce permite urmărirea relațiilor cu clienții şi a lead-urilor, având posibilitatea de a urmări un istoric al fiecărui client privind oportunitățile, ofertele, comenzile, facturile, task-urile, email-urile de pe acel partener. Se pot defini campanii de marketing în cadrul cărora se face analiza costurilor estimate și a celor reale, din asociere pe documentele de intrare, comenzi, bonurile de consum. În cadrul oportunităților se pot defini toate etapele de negociere cu acel client de la prezentare și până la vânzarea/pierderea acelui partener. Din oportunitate se poate genera oferta către client în stadiul de ofertare, iar din stadiul de negociere, comanda client.

Trimiterea de email-uri către clienți cu atașarea de materiale de prezentare este facilitată de acest modul.

În cadrul firmei, agenții pot fi avertizați prin mesaje sau email-uri, cu un anumit număr de zile înainte să se apropie un termen de execuție și li se poate urmări

activitatea și gradul de încărcare prin urmărirea task-urilor pe fiecare persoană în parte.

- 208. În Nomenclator parteneri > CRM, intervalele de valabilitate a descrierii pot fi introduse de la data de început la data de sfârșit și se pot selecta modalitățile de plată acceptate în relaţia cu acel partener; ulterior, pe tranzacţii sunt aduse aceste valori la tipurile de plată. De asemenea, se poate defini Starea clientului (funcțiune, insolvență, faliment) și se poate completa verificarea acestuia la CIP (neverificat, figurează, nu figurează)
- 209. Task-urile se pot defini și la nivel de firmă, dacă se setează constanta "Task-urile sunt la nivel de firmă = DA"
- 210. **Clasificare oportunităţi**: opţiune prin care oportunităţile se pot clasifica în: importante, medii, complexe, etc.
- 211. **Proiecte**: opţiune prin care pot fi definite proiecte ce se pot aloca la nivel de oportunitate.
- 212. Macheta **Reclamaţii** permite introducerea reclamaţiilor pentru mai multe tipuri de documente (comenzi furnizori, comenzi clienți, facturi de intrare/ieșire). Se selectează documentul pentru care se face reclamaţia, cu ajutorul butoanelor Tip document, Document la partener sau Partener și, automat, sunt aduse articolele de pe acel document, la care se pot modifica cantităţile sau se pot șterge linii. Atât la nivel de linie cât și la nivel de document, se poate preciza motivul reclamației. O reclamație poate fi rezolvată direct din machetă, prin selectarea documentului de rezolvare, dacă există, sau prin bifarea "Rezolvat la data" dacă nu există document. O reclamație mai poate fi soluționată și din documentul de ieșire prin apelarea optiunii "Rezolvare reclamație" de pe "+"-ul albastru. În acest caz, sunt aduse automat articolele din reclamație, pot fi modificate dacă se dorește, și, după salvare, se populează automat câmpurile de soluţionare, la nivel de reclamaţie.
- 213. În aplicația de service **WinMService** se pot vedea utilizatorii activi în cheia Hasp, sesiunile active pe serverul Oracle (detalii la fiecare user logat privind schema, HaspID, calculator, dată și oră logare). În tab-ul Module revendicate se afisează modulele rezervate și revendicate de fiecare utilizator logat.
- 214. În aplicația de service **WinMService** se poate defini un orar pentru actualizarea automată a cursurilor BNR pe toate firmele şi în toate monedele (identificate prin simbol).
- 215. **Se pot trimite mail-uri automat** destinatarului task-ului, când termenul se apropie sau este depășit cu un anumit număr de zile.
- 216. Sunt memorate operațiunile de **supervizări** efectuate de angajații cu acces privilegiat atât în **WME** cât și în WMERetail. Astfel, se pot verifica ulterior ce excepții s-au facut de la anumite restricții de operare impuse în aplicație.
- 217. **Importul de date din WinMENTOR în WinMENTOR ENTERPRISE** se poate face atât pentru nomenclatoare, stocuri și solduri inițiale, cât și pentru tranzacții din timpul anului.

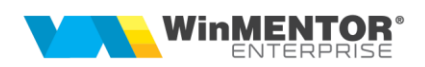

218. **Export ieșiri către WinMENTOR**: opțiune prin care ieșirile pe avize și facturi fiscale sunt exportate din **WME** pe partenerul de pe document și pe partenerul trecut la nivel de sediu de livrare. Identificarea partenerilor se face prin codul completat pe ID Sediu. Aceste documente exportate sunt importate ulterior într-o bază de date **WinMENTOR** pe intrări avize și facturi pe partenerul de pe document și pe ieșiri avize, facturi pe partenerul completat la nivel de sediu. În **WinMENTOR**, la observații, se completează nr/data documentului importat, pe lângă observațiile importate. Se importă inclusiv agentul şi delegatul, identificați prin CNP. În **WinMENTOR**, echivalarea codului completat pe ID sediu se face cu CIF.

## **II. Facilități noi în operarea listelor, comparativ cu WinMENTOR**

- 219. **Viteza de generare a unei liste** din **WinMENTOR ENTERPRISE** este incomparabilă cu a unei liste din **WinMENTOR**. La listele mari, după ce este adus de pe server primul pachet de 50 de înregistrări, sistemul va reda controlul, deși lista nu este complet livrată încă.
- 220. Se pot lansa simultan mai multe liste (**MultiThreading)**: fiecare generare de listă deschide o sesiune de comunicare cu serverul. De asemenea, rularea listelor se desfășoară în background, în timp ce se lucrează în secțiunea de Date.
- 221. **Config Mode**: permite configurarea unei liste aduse fără date, pentru usurința generării acesteia și fără a mai trebui să se astepte încărcarea liniilor listei respective.
- 222. **Listele au trei moduri de salvare** (setabile, desigur, prin constante):
	- salvare locală,
	- salvare comună,
	- salvare în depozit de liste.

La apelarea unei liste din meniu, dacă există salvări, atunci e permisă alegerea modului de listare:

- listă nouă generată pe loc,
- încărcare de listă din salvare locală,
- încărcare comună tuturor utilizatorilor.

Apelarea unei liste salvate anterior presupune vizualizarea ei în configurația originală, indiferent de modificările de structură survenite ulterior, lista în forma salvată fiind perfect independentă de lista inițială. Astfel, listele din depozit, de exemplu, vor putea fi vizualizate oricând în forma salvată. Noul modul de listare-raportare permite formatarea mai rapidă a mai multor coloane, simultan.

- 223. Se pot stabili anumite seturi de liste ce se vor lansa în execuție la o anumită oră definită de utilizator, prin intermediul **Jobului de liste**. Joburile sunt de 2 tipuri: **server** și **client**. Jobul de **tip server** se lansează automat, după un orar Oracle și nu necesită ca aplicația să fie deschisă. Lista generată se păstrează într-un depozit de liste. Jobul de **tip client** se lansează automat de pe machetă, la ora stabilită sau la moment. Lista poate fi printată automat și/sau exportată într-un anumit format.
- 224. **Corelații > Verificare AUTOMATĂ corelații liste**: machetă care permite setarea de liste care se compară automat. Aici trebuie setate listele care se compară, câmpul după care se face comparația și câmpul cu valorile care se compară. O versiune de comparație poate fi folosită oricând: ca verificare de

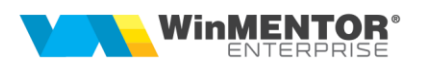

final de lună, ca verificare înainte și după upgrade la versiune nouă, ca instrument de comparație balanță contabilă cu un etalon salvat de balanță. Comparația poate fi lansată să se efectueze automat și la o anumită zi și oră. Nomenclatorul de verificări automate se poate exporta de pe o firmă pe alta, prin opțiunile Export global și Import global de pe iconița cu ceasul din colțul stânga-sus.

- 225. Pentru a repara o listă personalizată, care în urma configurărilor făcute de operator, afișează mesaj de eroare la deschidere, se poate folosi opțiunea **Activare/dezarhivare Safe Mode**.
- 226. Valorile coloanelor din două liste se pot compara utilizând opțiunea **Comparații liste CDS**.
- 227. Utilizatorul poate adăuga într-o listă coloane noi, alegând dintr-o serie de coloane disponibile, specifice fiecărei liste, numite **Coloane suplimentare**.
- 228. **Coloane suplimentare**: se pot defini legături între câmpurile listei și tabelele Oracle, din care, ulterior, se pot aduce coloane noi în lista respectivă.
- 229. **Coloanele disponibile** sunt ordonate alfabetic în **Coloane în listă**, **Ordonare și grupare** și **Filtrare**, pentru o mai ușoară identificare.
- 230. **Coloanele etajate** permit listarea datelor de pe mai multe coloane ca șir de caractere, pe rânduri, unul sub altul.
- 231. Utilizatorul poate evidenția **prin culori** liniile din listă care îndeplinesc o anumită condiție definită. Liniile din listă apar astfel colorate atât la listare, cât și la Preview.
- 232. **Documentele pot fi listate în 3 culori**: exemplar 1 negru, exemplar 2 roșu, exemplar 3 verde.
- 233. **Listele pot fi centralizate fără intrarea în configurări**. În grupul de butoane din stânga listei s-a adăugat un buton cu efect expandare/colaps pentru toată lista (dacă este poziționat cursorul pe linia **Total general**) sau pe grupul curent (cel pe care este poziționat cursorul).
- 234. Pe interfața de printare este un buton pentru **email**, care permite trimiterea listei curente în format xls sau pdf.
- 235. **Pivotarea** este opţiunea de configurare a listei care permite crearea de coloane noi pivotate, în care datele sunt centralizate prin însumare, medie, min, max sau numărare înregistrări. Nu se pot configura coloane pivotate din liste care au coloane de tip sold. Nu se pot exporta configurări de liste pivotate pentru că pivoturile depind de datele firmei respective.
- 236. Setările de pe interfețele listelor sunt memorate și propuse la următoarea intrare pe lista respectivă.
- 237. Fiecare utilizator are posibilitatea să poată folosi un anumit **set de liste** așa încât toate versiunile noi să facă parte din acest set. Între seturile de liste există un **Set de bază** care va fi accesibil tuturor utilizatorilor. Dacă un utilizator creează un set nou de liste, atunci meniul de liste va conține toate

listele din setul de bază + listele din setul propriu. Se poate marca un set de liste ca "**Dedicat**", ceea ce înseamnă că la acesta vor avea accesa doar utilizatorii specificați. De asemenea, se pot dedica seturi de liste pe categorii de utilizatori.

- 238. **Contabilitate fără Refacere jurnal** reprezintă o opțiune care dezactivează refacerea de jurnal la generarea listelor contabile. Astfel, listele contabile sunt generate fără a se mai reface înregistrările contabile și se preiau așa cum sunt ele generate în momentul respectiv. De asemenea nu se operează închiderile automate de conturi.
- 239. La **Export liste în format XLS** poate fi inclus și Antetul și/sau Finalul documentului.
- 240. În **Meniu liste proprii** se pot defini liste proprii care se integrează în meniurile aplicației și care funcționează identic cu listele native **WME**. Definirea unei liste se face prin intermediul limbajului de interogare SQL, oferind astfel un înalt grad de flexibilitate.
- 241. La **listarea în format etichetă**, imaginea atașată unui document/articol poate fi afișată pe etichetă.
- 242. Orice listă se poate afișa sub formă de **grafic**, care poate fi configurat ca formă de afișare, culori, etichete, poate fi filtrat și ordonat. De asemenea, se pot reprezenta repartizările teritoriale ale valorilor pe hartă.
- 243. Listele executate în prealabil prin job de liste se pot afișa în **Dashboard-uri**, care pot fi definite și configurate de utilizatori.
- 244. Dacă se setează constanta "leșiri: listările ulterioare de facturi apar cu mențiunea" și factura a fost listată, atunci la următoarea listare va apărea textul scris în cadrul constantei, de ex. "Duplicat". Dacă se dorește resetarea bifei de listat există opțiunea "Reset LISTAT" (pe foița cu colțul întors) dar se poate apela doar de către userii cu parolă pentru acces la privilegii de operare.

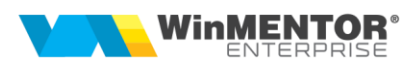

## **III. Liste noi și facilități noi în liste existente în ambele aplicații**

- 245. Se poate opta pentru **generarea de liste contabile fără refacere jurnal**, cu datele din jurnalul contabil așa cum există ele, fără refaceri de închideri sau de alte înregistrări aferente documentelor marcate pentru recontabilizare. De asemenea, se poate opta pentru generarea de **liste contabile fără verificare regularizări**. Scopul acestor opțiuni este verificarea mult mai rapidă a datelor contabile de pe documente.
- 246. Lista **Registru jurnal analitic** cuprinde detalii despre înregistrările contabile ale tranzacțiilor, documentele de legătură dintre tranzacții, valoarea acestora împărțită pe conturi sau tipul documentului.
- 247. **Balanța cumulată** pe mai multe firme: se pot cumula balanțele de pe mai multe firme și de pe mai multe subunități ale aceleiași firme.
- 248. **Balanţa venituri şi cheltuieli**: listă în cadrul căreia valorile sunt aduse pornind dinspre expertizare.
- 249. Se pot lista documente **neoperate/neaprobate** cu afişarea automată a unui text specific pe documentul tipărit.
- 250. **Documente > Certificat de calitate**: listă pe livrarea documentelor de ieșire, ce aduce informații din certificatele de calitate asociate pozițiilor de stoc din care se face livrarea.
- 251. **Necesar de aprovizionat – proiecte producție**: listă care calculează necesarul de aprovizionat conform proiectelor asociate Comenzilor client și Dispozițiilor de producție pe stoc, pe de o parte, și Comenzilor furnizori deja introduse, pe de altă parte, luând în calcul și Stocul la moment.
- 252. **Situația imobilizărilor în curs**: lista în Mentor > Mișcări: aduce imobilizările în curs asociate mijloacelor fixe și nepreluate încă pe îmbunătățiri mijloace fixe.
- 253. **Simulare calcul amortizare**: listă prin care se generează valoarea amortizării economice pentru fiecare lună, de la luna curentă până la luna selectată în interfaţa listei; la fel şi pentru amortizarea de grup.
- 254. **Cheltuieli parc auto**: listă care, pornind de la bonurile de consum, intrările, notele contabile, mijloacele fixe unde este asociată mașina și tranzacțiile din trezorerie cu mașina asociată, grupează aceste cheltuieli pe centrele de cost asociate, fie la nivel de cont, fie la nivel de linie document.
- 255. **Regularizare valută casa/banca**: s-a introdus această listă pentru reflectarea înregistrărilor de regularizare casa/banca + parteneri.
- 256. **Efecte în perioada**: listă care aduce toate efectele (inclusiv stornările de efecte) înregistrate în perioada selectată în Bancă – tranzacții în curs, indiferent că au fost sau nu decontate, prin tranzacții în bancă curente sau stornări. Poate fi generată și cu detalierea documentelor stinse.
- 257. **Sertarul cu cecuri/bilete la ordin**: listă care aduce în sertarul de cecuri toate efectele înregistrate și nedecontate în bancă.
- 258. **Clienți datornici/Furnizori neachitați**: s-a introdus în interfețele acestor liste opțiunea "**Calcul adaos marfă**", care are ca efect completarea coloanei "**Adaos marfă**".
- 259. **Furnizori neachitați**: s-a introdus coloana "**Val. disc. zile plată**" care se completează dacă există contracte comerciale cu partenerul, valabile la data facturii și cu măcar un articol pe factură cu discount tip "Target Zile plată" specificat. Valoarea discount-ului este o sumă de discount-uri ce s-ar primi pentru fiecare articol dacă s-ar face plata obligației la data de referință a listei. În cazul în care restul de plată e diferit de valoarea documentului, se calculează o pondere a valorii articolului în total factură și se estimează "**restul**" la nivel de articol.
- 260. **Fișa analitică partener**, **Fișa de cont**, **Fișa de personal**: pot fi generate și pe ani.
- 261. **Bonuri cântărire**, **analiză și recepție**: listă care cuprinde toate BCAR-urile; coloana "Semn calcul stoc" diferențiază bonurile de tip intrare de la furnizor sau din producție (1), de cele către client (-1).
- 262. **Urmărire articole pe furnizori**: listă în meniul Stocuri din Comercial. Aceasta urmărește pe fiecare zi din intervalul ales la generare și pentru fiecare din articolele selectate, stocul provenit de la un anumit furnizor și intrările/ieșirile din stocul de la furnizorul selectat.
- 263. **Furnizori > Scadențar rate leasing**: listă în care sunt aduse toate contractele de leasing și graficele aferente, inclusiv cu facturi pentru ratele facturate. Această listă poate fi folosită pentru verificarea soldului contului 167.
- 264. **Profit pe articole**: este lista ce afișează profitul obținut la nivel de articol în cadrul fiecărui document de ieșire, respectiv pe fiecare client. Analiza documentelor se face pornind de la livrări, prin identificare în funcție de poziția de stoc a intrărilor în baza pentru care au fost emise facturile de ieșire.
- 265. **Situație intrări/ieșiri firmă pe perioada**: listă privind raportarea lunară a punerii pe piața din România, respectiv a vânzărilor medicamentelor pentru uz uman, de către distribuitorii en gros/importatorii/fabricanții autorizați.
- 266. **Trasabilitate** stocuri: listă ce permite urmărirea mișcărilor pe o anumită/anumite serie/serii de articole.
- 267. **Distribuția stocurilor pe locații**: listă nouă în care stocul total pe fiecare articol, calculat pe subunitatea curentă, este detaliat pe locații (sau gestiuni, în cazul celor care nu au definite locații).
- 268. Lista **Raport penalități** simulează calculul din generatorul de penalități. Raportul ține cont și de facturile închise, dar care au fost încasate după data scadentă, precum și de facturile de penalități emise anterior și calculează diferența doar până la data introdusă în interfață.

269. **SAP UPLOAD** reprezintă un meniu în care se găsesc liste create pe

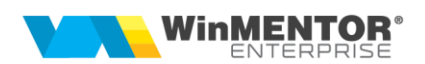

structuri specifice aplicației SAP (se pot importa în aplicația SAP).

- 270. **Consumuri pentru producția obținută** prezintă în paralel:
	- **Consumurile reale** și **Consumurile teoretice** (cele din rețetele asociate în comenzile interne aferente).

 **Preţurile contabile**, **Preţurile rezultate din valorile materialelor consumate** și **Preţurile din rețete**.